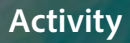

# **Timing: 1 to 3 h Level: Ages 15 and up**

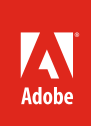

# Getting started with Adobe Photoshop

# **Activity Overview**

Adobe Photoshop is the industry standard program for manipulating images and creating bitmap graphics. In this activity students are introduced to the interface, terminology, and basic panels in Photoshop. They will learn about the purpose of layers in Photoshop, how to organize and customize the workspace, and how to manage color.

**Note:** Portions of this activity align to the Adobe Certified Associate objectives. Within the instruction steps and technical guides, the specific learning objectives for the exam(s) are referenced with the following format: 1.1

# **Activity Objectives**

# **Design skills**

- Understanding image source
- Identifying the difference in color modes
- Understanding color management

#### **Technical skills**

#### *Photoshop*

- Understanding the Photoshop workspace
- Understanding the Adobe Photoshop interface
- Importing and working with various file formats
- Working with layers

# **Project Assets**

- *Photoshop guide:* Overview of Adobe Photoshop 3.1
- *Photoshop quide:* How to create a new document<sup>2.1</sup>
- *Photoshop guide:* How to understand color management<sup>2.4, 3.5</sup> (tutorial a[ssets\)](http://adobe.ly/2fNCgLD)
- *Photoshop guide:* How to use layers in Photoshop<sup>3.1, 3.2</sup> (tutorial a[ssets\)](http://adobe.ly/2gmZ6xr)

# **Background preparation resources**

[Technical and content information](#page-2-0) [Adobe Certified Associate objectives](#page-2-1)

# **Activity Steps**

- 1. Distribute the technical guides and introduce the interface, terminology, and basic panels in Photoshop. The Start workspace includes a Learn tab, which provides access to a selection of interactive tutorials that can be completed within Photoshop. Consider doing some of the following with the interactive tutorials:
	- Complete some of the step-by-step tutorials together in class.
	- Use a flipped learning approach and ask students to complete some or all of the tutorials at home and in the next class session discuss and demonstrate what they learned and what the need to learn next.
	- Ask students to complete the some or all of the tutorials, save their images, turn them in and use them as an assessment of their Photoshop skills.

*Photoshop guide:* Overview of Adobe Photoshop 3.1

- 2. Introduce how to create a new document in Photoshop and explain the options they can alter, including:
	- Document size  $2.1, 2.4$
	- Resolution 2.1, 2.4
	- Color mode (CMYK, RGB, grayscale, and so on) $^{2.4}$
	- Background color

*Photoshop quide:* How to create a new document<sup>2.1</sup>

- 3. To help students understand the importance of color management, explain why color variations occur between devices.<sup>2.4</sup> Describe solutions to help them create consistency across devices. Some things to discuss include:
	- The differences between RGB and CMYK
	- Causes of color variation
	- Monitor profiles
	- Input device profiles
	- Output device profiles
	- Manage color by using color settings
	- Soft-proof to prevent color variation from screen to print
	- Manage color when printing

*Photoshop guide:* How to understand color management 2.4, 3.5

4. Introduce how to use guides and rulers in Photoshop. Demonstrate how to change the measurement unit on rulers and how to change guide properties. 4.2

- 5. Using the "I do, we do, you do" method, discuss and demonstrate the following to help students learn how to work with Photoshop:
	- Layers:  $3.2$ 
		- Discuss and demonstrate the purpose of layers in Photoshop.
		- Use the Layers panel to create, select, hide, move, group, nest, rename, and delete layers.
		- Drag and drop a file into Photoshop to create a new layer.
		- Use filters to search layers.
		- Create a composite image.  $3.1$

*Photoshop guide:* How to use layers in Photoshop 3.1, 3.2

#### <span id="page-2-0"></span>**Background preparation resources:**

- To view video tutorials aligned with the skills required to complete this project, visit [Adobe Learn.](https://helpx.adobe.com/learn.html?promoid=KTVIN#/top_products)
- For more teaching and learning resources on the topics in this project, search for resources from the community on the Adobe Education Exchange: <http://edex.adobe.com/>
- For an overview of the interface and for more information on the technical aspects of *Adobe Photoshop*, see [Photoshop Help](https://helpx.adobe.com/photoshop.html).

#### <span id="page-2-1"></span>**Adobe Certified Associate Exam Objectives**

#### **Adobe Certified Associate, Visual Communication objectives**

- 2.1 Demonstrate knowledge of image resolution, image size, and image file format for web, video, and print.
- 2.4 Demonstrate knowledge of color correction using Photoshop.
- 2.6 Understand key terminology of digital images.
- 3.1 Identify elements of the Photoshop user interface and demonstrate knowledge of their functions.
- 3.2 Demonstrate knowledge of layers and masks.
- 3.3 Demonstrate knowledge of importing, exporting, organizing, and saving.
- 3.5 Demonstrate an understanding of and select the appropriate features and options required to implement a color management workflow.
- 4.2 Use Photoshop guides and rulers.

# **For more information**

Find more teaching materials for using Adobe software in your classroom on the Adobe Education Exchange: [http://edex.adobe.com/.](https://edex.adobe.com/) **Adobe Systems Incorporated**

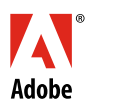

345 Park Avenue San Jose, CA 95110-2704 USA [www.adobe.com](http://www.adobe.com)

Adobe and the Adobe logo are either registered trademarks or trademarks of Adobe Systems Incorporated in the United States and/or other countries. All other trademarks are the property of their respective owners.

© 2018 Adobe Systems Incorporated. All rights reserved.

This work is licensed under a Creative Commons Attribution-None Share Alike 3.0 Unported License. For more information about the rights granted under this license, please visit: http:// [by-nc-sa/3.0/](http://creativecommons.org/licenses/by-nc-sa/3.0/)